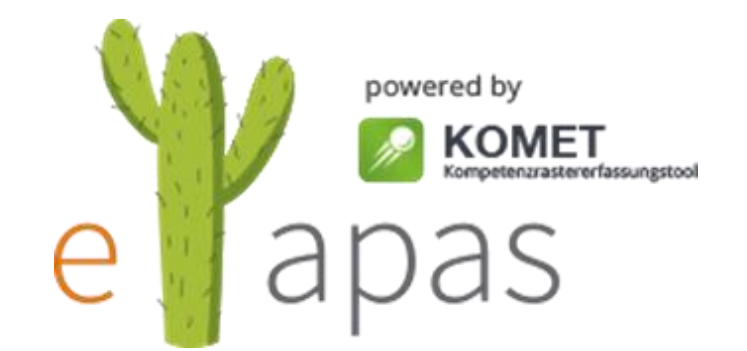

# eTapas eLearning Häppchen erstellen

Robert Schrenk, Helly Swaton Linz, März 2017

## eTapas beantragen

### <https://eeducation.at/>

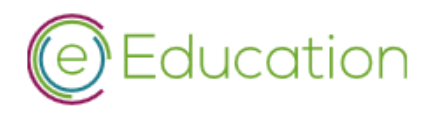

Schulen | Partner | News & Termine | Über eEducation | Login | en

Home Community  $\sim$  Projekte  $\sim$ Ressourcen  $\sim$ International ~

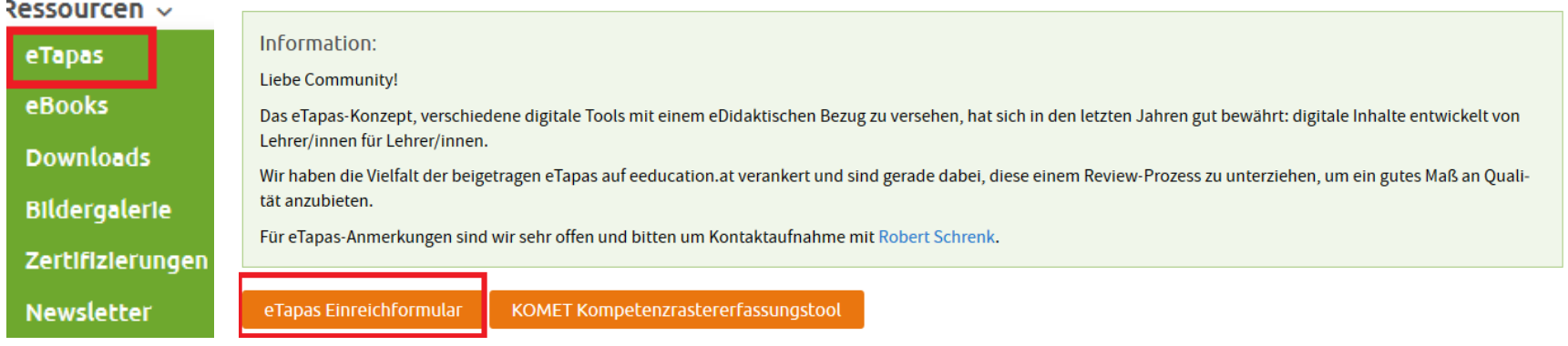

#### eTapas Einreichformular

Mit diesem Formular stellen Sie den Erstkontakt vor der Erstellung eines eTapas her. Es ist auch in Ordnung, wenn Sie einfach nur eine Idee haben! Wir werden uns bei Ihnen kurz darauf melden und Sie mit allen nötigen Informationen versorgen.

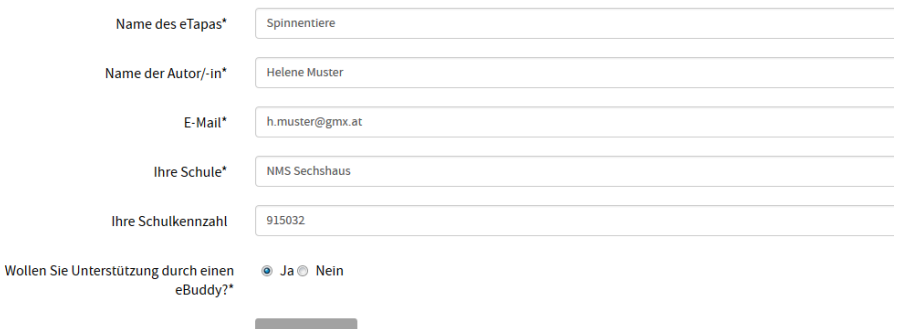

## eTapas Aktivität

### einreichen durch die eEducation Kontaktperson

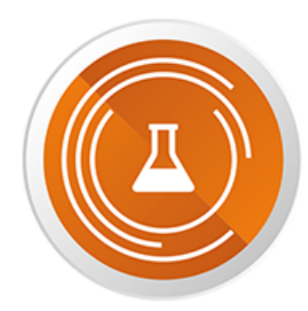

Entwickeln und Erproben von E-Learning-Szenarien

08 Erstellung eines OER-Materials (Online-Lehrmittel, eTapas, digi.komp-Beispiel)

09 Erproben eines OER-Materials mit Feedback (Online-Lehrmittel, eTapas, digi.komp-Beispiel)

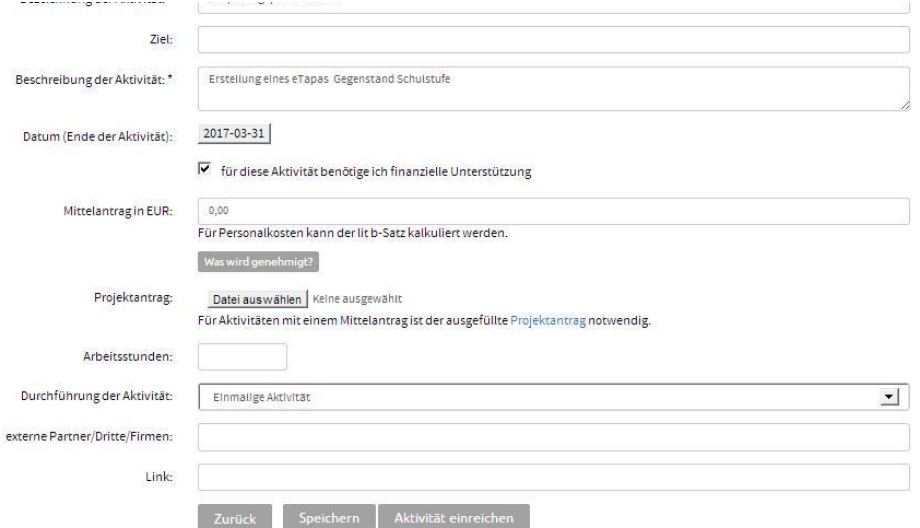

## Einladung/ Planung

- **Austauschforum** in eTapas Koordination [http://community.eeducation.at](http://community.eeducation.at/)
- Kurzbeschreibung, worum soll es gehen?
- Bildungsziele (Teilkompetenzen, Deskriptoren, ...)
- Geplanter Ablauf
- Geplante Materialien
- Geplante Aktivitäten der Schüler/innen

## Erstellungsworkflow

### Einträge zu "Allgemeine Informationen"

### und "Administratives"

#### Erstellungsworkflow

Diese Datenbank unterstützt den Erstellungsprozess und dient als eine Art Checkliste. Für iedes eTapas, dass Sie erstellen, wird 1 Eintrag in der Datenbank erstellt über welchen Sie den Fortschritt festhalten können

#### Erstellungsworkflow

Diese Datenbank unterstützt den Erstellungsprozess und dient als eine Art Checkliste. Für jedes eTapas, dass Sie erstellen, wird 1 Eintrag in der Datenbank erstellt über welchen Sie den Fortschritt festhalten können.

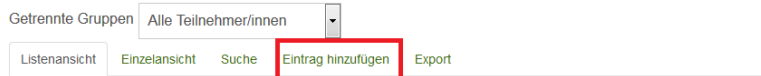

#### Hinweise

Bitte befüllen Sie bei der Erstellung des Datensatzes nur die "Allgemeinen Informationen" bzw. den Teil "Administratives". Alle weiteren Daten werden im Laufe der Erstellung durch Bearbeitung des Datensatzes ergänzt. So dient dieser Eintrag als Checkliste.

#### Allgemeine Informationen

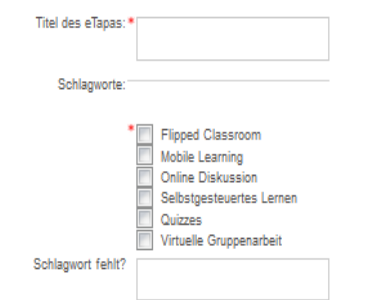

#### Administratives

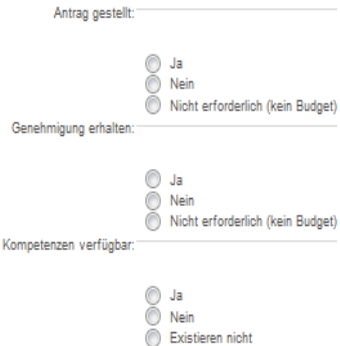

## eTapas Kurs

### Den ersten Eintrag "Über dieses eTapas" mit den wichtigen Informationen befüllen:

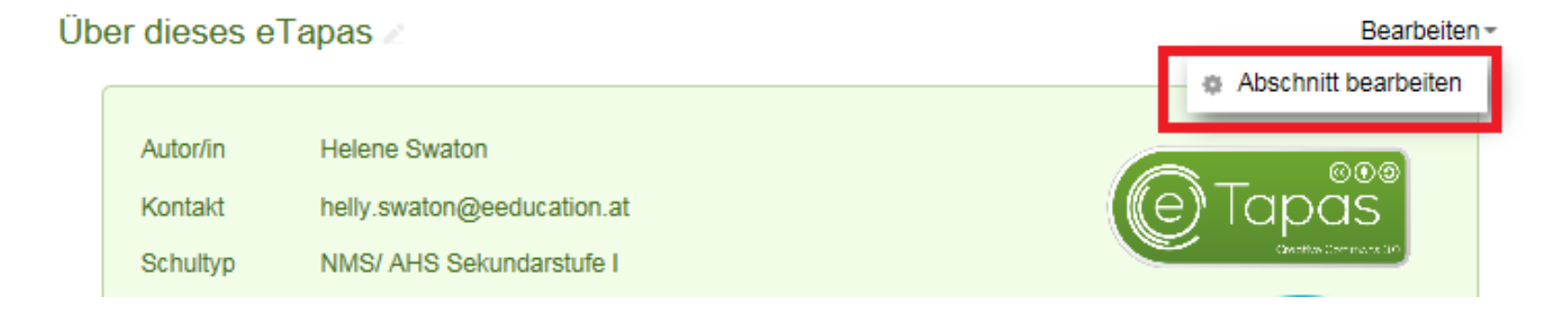

## Informationen zum eTapas

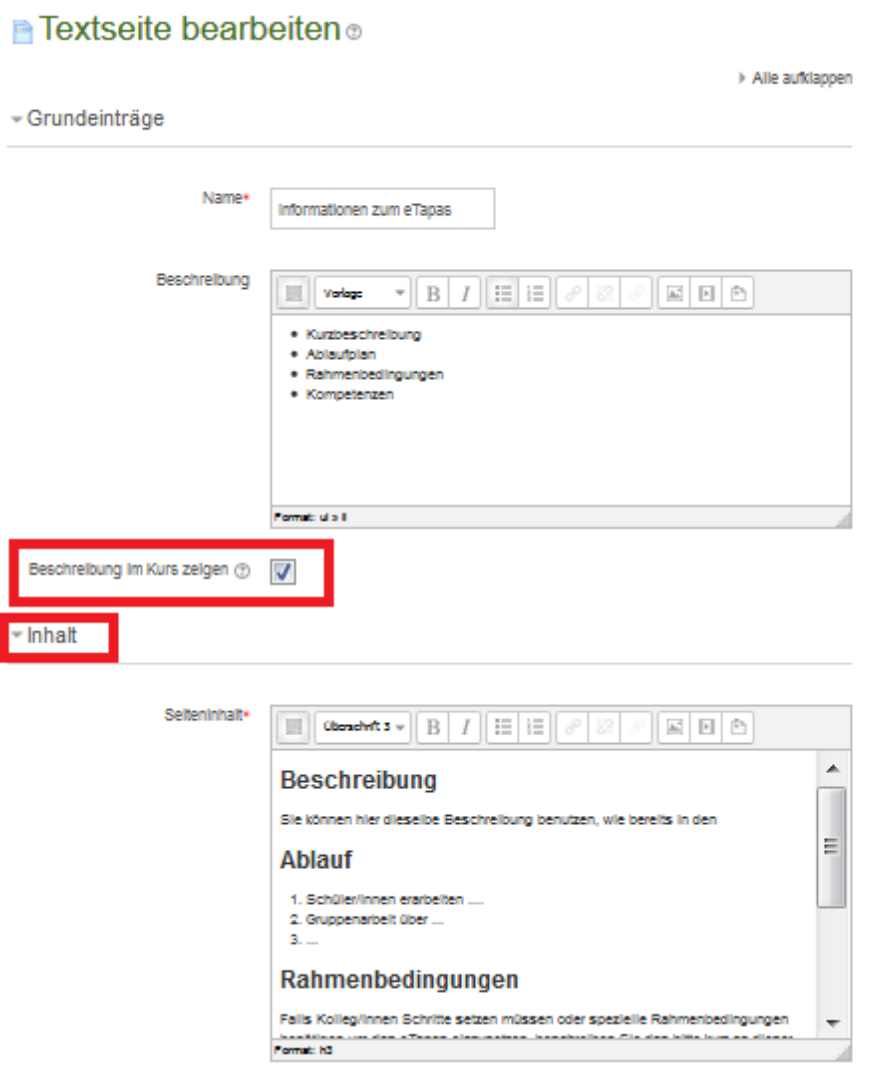

## Abschnitte befüllen

### • **Information**:

- Einstiegsvideos
- Texte
- Impulsbilder

### • **Lektion**:

- Aufgaben
- Materialien
- Aktivitäten wie Foren, Abfragen, Tests

### • **Reflexion**:

– Aufgabe, in der die Schüler/innen selbstständig ihre erworbenen Kompetenzen umsetzen können.

## Kurseinstellungen

- Ergibt das Erscheinungsbild nach außen
- Titel eingeben
- Kurztitel kontrollieren
- Passendes Bild (Achtung Lizenz!) einfügen

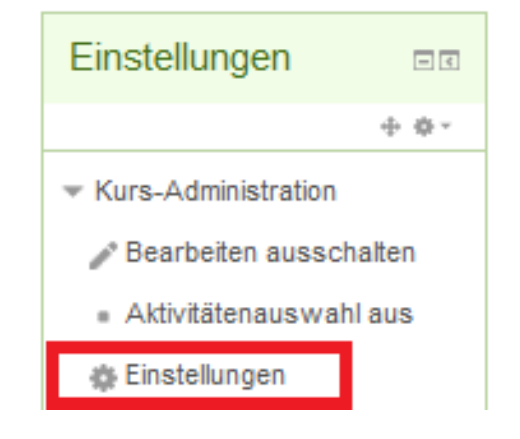